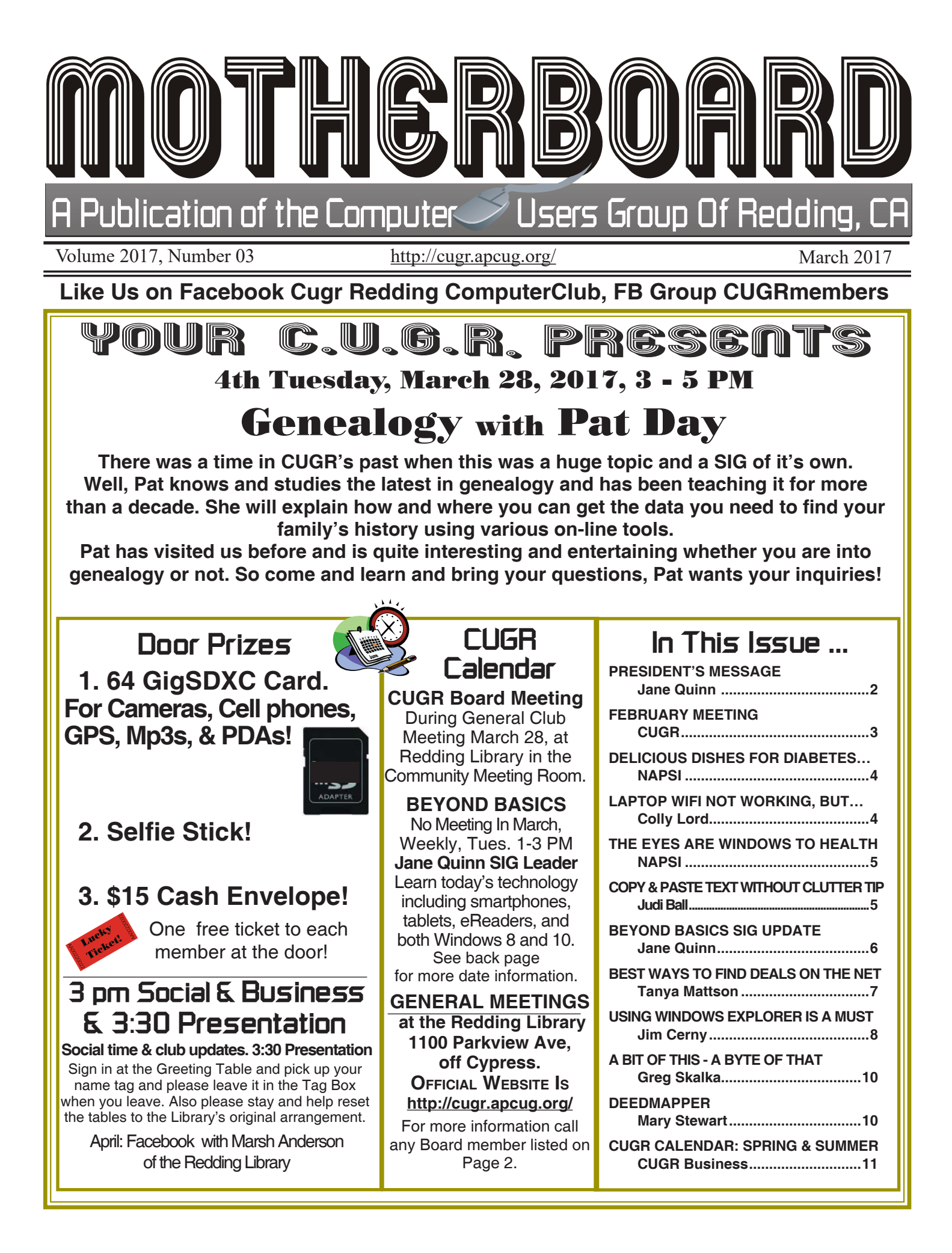

#### **Club Website: http://cugr.apcug.org/**

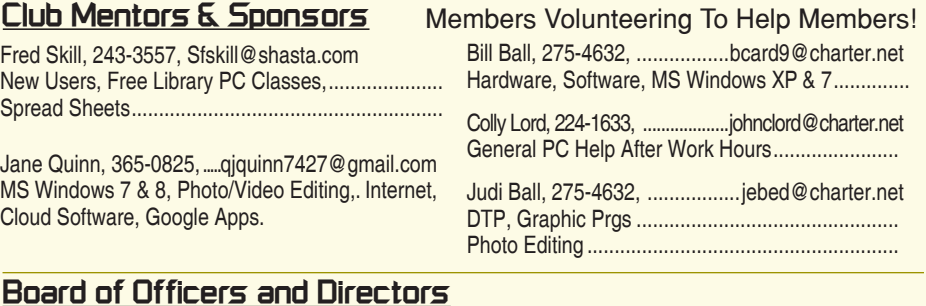

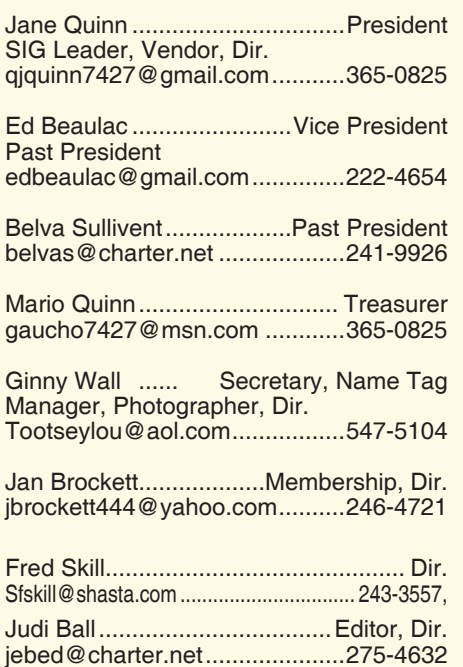

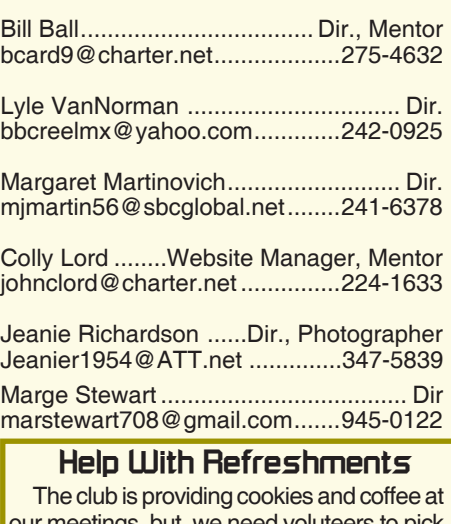

our meetings, but. we need voluteers to pick up these items at the store on their way to the library. The club will pre-pay the person on duty for the following month. Jane Quinn, 365-0825.

#### **Motherboard Newsletter Staff**

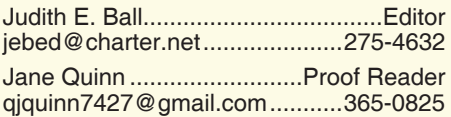

#### **Motherboard Newsletter Policies and Deadlines**

The *Motherboard* newsletter is published monthly by the Computer Users Group of Redding, PO Box 494778, Redding, CA 96049-4778. The CUG is a 501(c)(3) non-profit corporation. Subscriptions are included in the \$25 annual membership fee. The purpose of the newsletter is to inform members of upcoming events and provide information about the use of IBM compatible computers.

**Disclaimer:** Neither the CUG, its Officers, the Editor, nor the newsletter contributors assume any liability for damages incurred due to the use of information provided in this publication.

**Reprints:** Articles from this newsletter may be reprinted by other user groups if credit is given to both the author, CUG and the *Motherboard*. Mail a copy of the

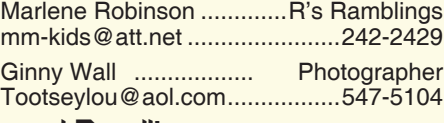

newsletter where the article is reprinted to the Editor at the address in the first paragraph of this text.

#### **Personal Ads For Members:** Requirements are:

1. Advertiser must be a member.

2. The item must be computer-related. 3. The ad must be received by editor J. Ball by the *monthly date of the board meeting.*

Sorry, no exceptions. Other terms must be approved by the club's Board of Officers and Directors.

**Article Submissions:** All articles and reviews must be submitted to J. Ball by the *Monday of the monthly Board meeting (see Page 1 for date.)* Sorry, no exceptions.

**Motherboard Editor** reserves the right to make corrections and deletions in all articles in the interest of grammar, style, and space.

## **President's Message Club Information**

*It's your club. Your input is of value to it.*

Thanks to all for helping at the last meeting and making it successful. The buying on-line subject was well interacted by several members, and we all learned a bunch. If you missed this meeting, I kept notes on all of the ideas and the hand outs, which are on my SIG Page 6.

At the start of the meeting, member Larry Elliott, briefly told us about a site he uses for his family genealogy project. It is Familysearch.org. The information is free, you will need to establish an account profile, as you do for most free websites. The Index portion has census records, birth and death certificates, marriage licenses, military, property records, and other vital records maintained by local, state, and national governments. So, you might be able to find yours and your family's history by knowing the recorded date.

At April's general meeting the topic will be *Facebook*. Marsh Anderson from the Redding library will be the speaker and she would like requests, so send them to me and I will pass them onto her. All questions are welcome, whether it falls into the category of specifics or basics, so here's your chance to get a question in about Facebook. A few suggestions:

How do you post photos from your phone to Facebook?

What are all these ads and who are all these people showing up?

Security and how does it work? What are the settings?

How do I unfriend, or delete my account?

Please take a few minutes to think about this opportunity to learn more about Facebook, we have over a month.

Lastly, I want to mention our affiliation with the APCUG group. You will find great information at their site APCUG's website is www.apcug2.org They have great videos posted on YouTube and you can find interesting information on their Facebook page.

I do need help with refreshments in April. If you have the ability, I would appreciate the help.

See you this month for discussion on Genealogy from Pat Day our guest speaker.

Jane Quinn

## **March Meeting**

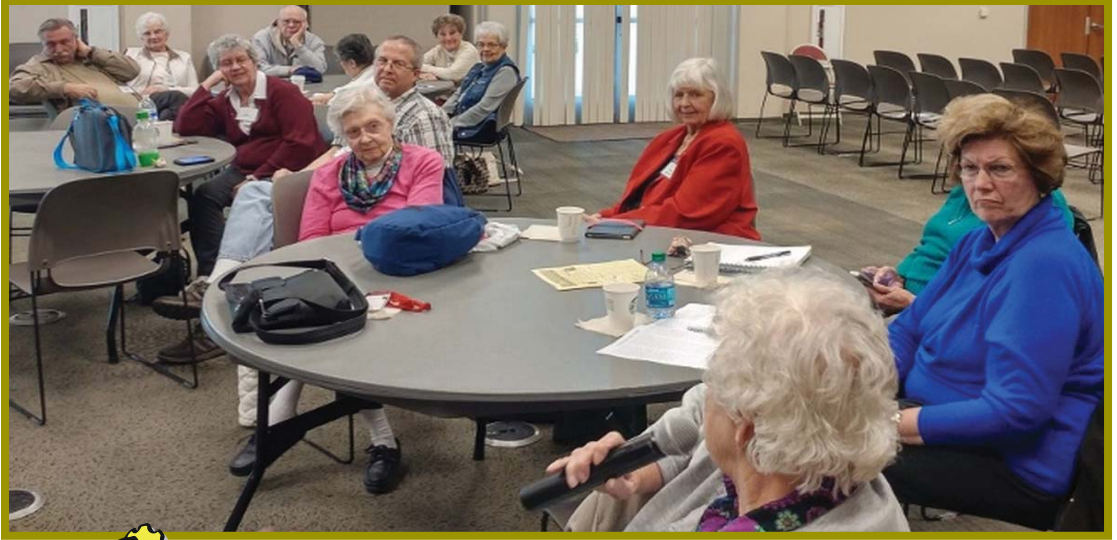

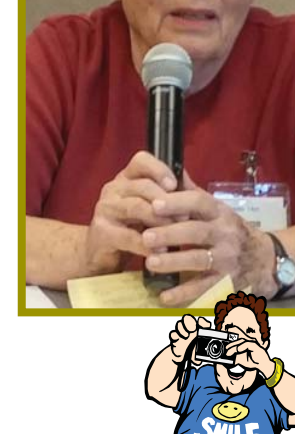

*The On-line Shopping subject created great interest and participation.*

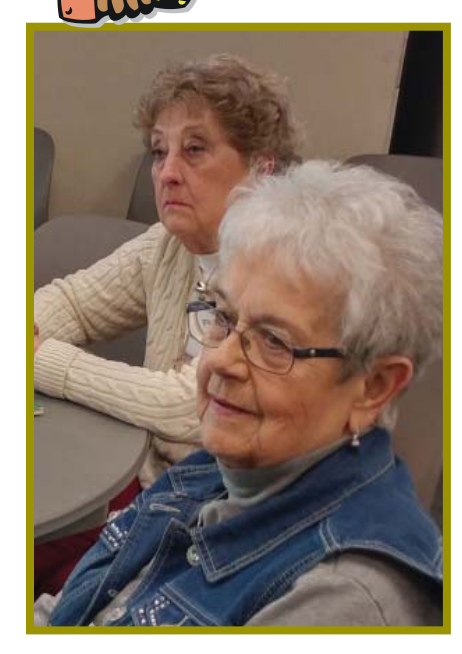

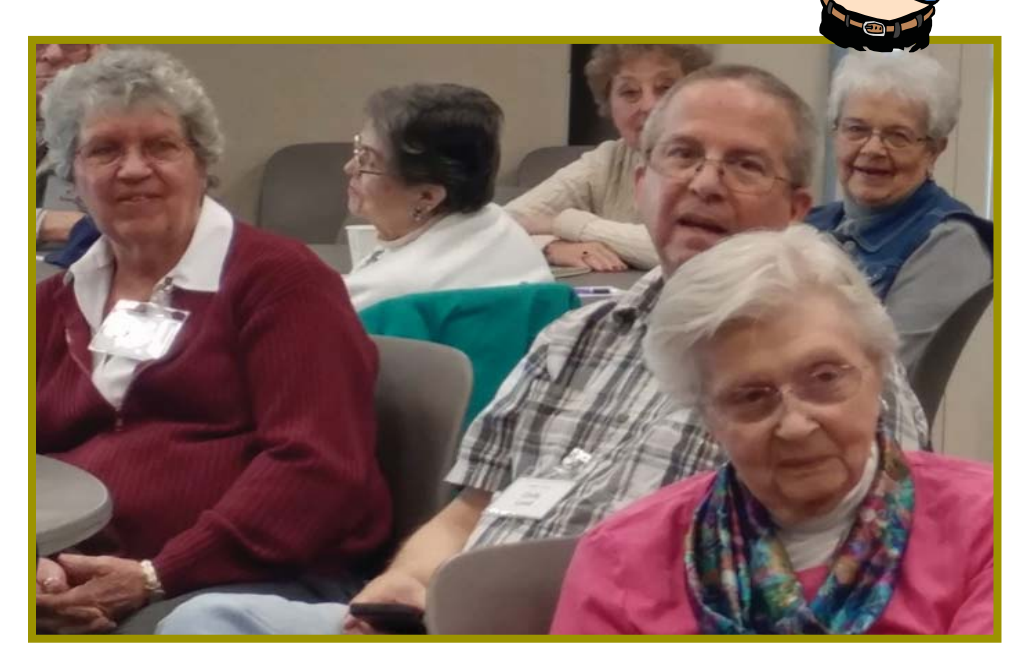

## **Congratulations To Our Winners**!

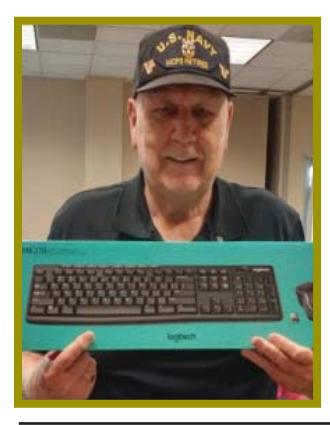

*Bill Ball won the Logitech Wireless Keyboard & Mouse Combo!*

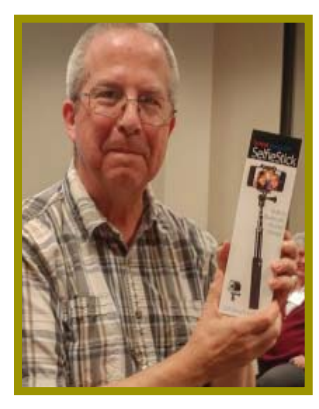

*Colly Lord won the Selfi e Stick!*

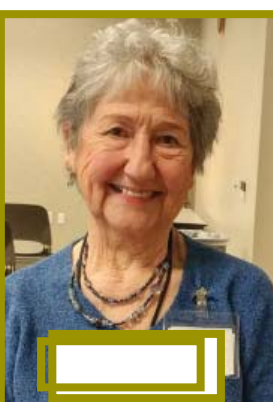

*Margot Lintendre won the Cash Prize!*

٦

**March 2017** THE MOTHERBOARD Page 3

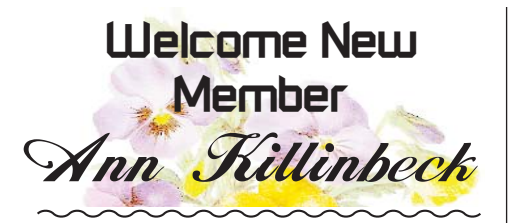

## **Delicious Dishes For Diabetes Problems**

(NAPSI)—Good news for the nearly 26 million Americans who have diabetes! The American Diabetes Association has published three new cookbooks that can make creating great meals easy and fun. Better news for everyone is that even if you do not have diabetes, these recipes are a delicious way to enjoy healthy eating.

1. Diabetes & Heart Healthy Cookbook: More Than 160 Delicious Recipes for Everything From Snacks to Desserts, Second Edition, from the American Diabetes Association and the American Heart Association: Foods healthful for people with diabetes are also good for those with heart-health issues. This expanded cookbook offers new recipes, new twists on old classics and updated meal-planning advice. Each recipe has full nutritional information and exchanges and can help you eat and feel better. So can this:

• Enjoy foods from all the food groups. Include fiber-rich, whole-grain foods; legumes, nuts, seeds; vegetables, fruits, lean meats, skinless poultry and fish rich in omega-3 fatty acids.

• Aim for at least 150 minutes of moderate-intensity or 75 minutes of vigorousintensity aerobic physical activity a week.

• Limit daily intake of cholesterol to less than 300 milligrams.

• Keep intake of sodium to less than 2,300 mg per day.

• Limit alcohol consumption to one drink a day for women, two drinks a day for men.

2. The Diabetes Fast-Fix Slow-Cooker Cookbook: Fresh Twists on Family Favorites: Slow-cooker meals are inexpensive, healthful and generally hassle-free. Nancy S. Hughes' new book brightens familiar favorites with fresh, seasonal ingredients and ways to dramatically improve flavor and texture. Chapters include appetizers, snacks, beverages, sandwiches, soups

Continued on Page 11

## **Laptop Wi-Fi Not Working, But…**

*John (Colly) Lord, CUGR Member, johnclord@charter.net*

Laptop Wi-fi not working but Wi-fi working correctly for other devices? Great! You've already isolated the problem to being something only wrong on the laptop and not with your Wi-fi router.

First check that if your laptop has a mechanical switch for Wi-fi, that it is on. Some are on the edge of the laptop and too-easily get switched off while handling the laptop.

Next, make sure Wi-fi in the laptop is enabled. in Windows 10, the Action Center can be opened/expanded by clicking at the right end of the task bar.

Once it opens, click on Network. That should open the Network settings and show two more: Wi-fi and Airplane mode.

Wi-fi should be ON (blue)

Airplane mode should be OFF (gray) More detailed information about Airplane Mode can be found here:

https://en.wikipedia.org/wiki/Airplane\_mode if it's still not working, see if the solution provided here helps:

http://www.fixkb.com/2011/04/wireless-problems-without-charger.html

Essentially, that solution is to set power saving modes to tell the laptop to quit turning off the Wi-fi adapter.

Now try and see if your laptop can connect to your Wi-fi router. If it's still not working, contact me (Colly Lord) using the information in the "Contact Us" link which can be found on the main page at our web site http://cugr. apcugweb.org

Make sure it's YOUR Wi-fi that you're trying to connect to (you should know your "SSID" name and Wi-fi password) and make sure you're using the correct password.

No password required? What! If your Wi-fi is not secured, it SHOULD be!

Neighbors in range of your network could download illegal movies and/ or porn through it and have the FBI knocking on YOUR door. Their downloads can only be traced as far as your IP address, so it would look very incriminating.

#### **SECURE YOUR WIRELESS NETWORK!**

Use WPA2-PSK. WEP security is old, out-dated, and no longer secure. It can easily be cracked in moments.

Go to our main website at http://cugr.

apcugweb.org and click on the Miscellaneous links at the bottom of the left side bar.

Scroll down through all the miscellaneous links to the very bottom and there you will find two articles on Home Networking and Home Wi-fi for more information about these two topics than you likely wanted to know. (grin)

Perhaps I should rename them to *"Home Lan Security"* for the pun, eh?

Imagine a place where you can go show up to learn more about the current personal technology; smartphones, tablets, computers, and the Web. You love your smart device, but sometimes it seems to outsmarts you. You don't have to sign up for this class in the Anderson Sr Center, just attend the class. We meet on Tuesday starting at 12:30.

You will learn basic features and usages for your device that are of interest to seniors. For example, how to change the wallpaper on your iphone/ipad or smartphone. How to talk and browse at the same time while using your smartphone. What are APPS and how do I install or uninstall them? How do I use Google Maps on my device? How can I dictate my notes, or a message and not have to type on the glass? Why you should be deleting messages off your phone.

Our last session we all used the APP Messenger. This APP can be used between Apple products and Androids to send SMS messages back and forth. SMS stands for short message service. SMS is also often referred to as texting, sending text messages or text messaging. It can be used to send multi-media files even from a flip phone. During class you will learn the difference between using Messenger verses eMail. What comes into play if you attach a file to a text message.

I have been doing some studying about APPS. Here's some information on them.

#### **APP IDEAS**

I found the GOOGLE Search APP in my Widgets group. This APP places a Google Search bar with a speaker

Continued on Page 5

## **The Eyes Are Windows To Your Health**

(NAPSI)—While most people wait until they feel sick to see a doctor, the key to saving sight is to catch eye diseases early—even before noticing any symptoms.

Eye diseases and conditions such as diabetes, high blood pressure, autoimmune diseases, and cancers can be diagnosed and detected during a simple eye exam. That's because the eye is the only place in the body where a doctor can have an unobstructed view of blood vessels, nerves and connecting tissue without any need for surgery. Abnormalities spotted in the eye may signal the same changes in other parts of the body.

Early detection can help people potentially avoid vision loss and other serious complications.

Eye Exams Are a Simple Procedure that Could Save Your Sight

Adults age 65 or over should have a comprehensive eye exam every one to two years, or as recommended by an ophthalmologist—a physician who specializes in medical and surgical eye care. To help seniors who haven't seen an ophthalmologist in three or more years and are concerned about cost, the American Academy of Ophthalmology's EyeCare America program may be able to help.

EyeCare America's Seniors program connects eligible seniors with local volunteer ophthalmologists who provide a medical eye exam at no out-of-pocket cost, and up to one year of follow-up care for any condition diagnosed during the initial exam, for the physician services.

- To be eligible, you must:
- Be a U.S. citizen or legal resident
	- Be age 65 or older

• Not belong to an HMO or have eye care benefits through the VA

• Not have seen an ophthalmologist in three or more years.

Don't qualify for the Seniors program? You may be eligible for EyeCare America's Glaucoma program. It provides a glaucoma eye exam at no cost to those who are eligible and uninsured.

To be eligible, you must:

• Be at increased risk for glaucoma, determined by your age, race and family history.

Continued on Page 7

### LAPTOP WI-FI

#### *Continued from Page 6*

icon to my Home Screen on my Android Phone. I can tap on the speaker icon, and ask anything of Google. This Google Search APP I also added to my older iPad2, because it doesn't have Siri on this model.

Just by tapping the speaker I ask GOOGLE Search to do a calculation.

Android: tap on the Google Speaker icon and simply ask the question. Instantly the answer appears on top of a calculator. So, you can continue to calculate more problems.

Apple: to bring up Siri just press and hold on the home button (or if you have an iPhone 6S and you have the settings right, you can speak "Hey Siri") Then you can ask things like "What is 18% of \$120?" or "How many ounces in 200 milliliters?" or "How many miles is 150 kilometers?"

#### **UPDATE YOUR DEVICE**

Now that you have lots of APPS on your Smart Android Phone you need to keep them updated. On the Android to Update Apps, go to the Play Store > Menu ( 3 bars on top left )>My Apps. The Apps needing updating will appear You can tap them one at a time or you can tap on "Update All". To make this happen automatically goto the Play Store > Menu> Settings > General > Auto.

As I write these solutions, I am reminded of the constant changes to APPS. As an example, my last update to Google APPS removed the Google Maps icon from my Contact App. Now it's been replaced by VZ navigator from Verizon. I didn't understand that change so I checked it out on a forum for Google Maps. I don't like the change to my Google Maps, but that's my problem. You too will discover that some updates will not be to your liking.

#### **TRUSTED FRIENDS APP — GOOGLE PRODUCT**

Glympse, https://www.glympse.com/ get-glympse, is a fast, free, and simple way to share your location in real-time. You are put in control. You set who sees you and for how long. Send a Glympse to let friends and family know you are on your way. Request a Glympse from a colleague who is always running late. Set up a Glympse group for your family reunion. Its safe, flexible, and easy. Select a contact, set a duration, and hit send. You can even set a destination or customize a message. Whether on mobile, tablet, or desktop, anyone can receive a Glympse, no software or setup required.

If you join us in the classroom on Tuesday's at 12:30pm this is the type of information we work on during our sessions. Handouts are given in the class, and will be posted afterwards on the blog.

## **Copy & Paste Text Without Clutter Tip**

*Judi Ball, jebed@charter.net*

If you copy text from a Web site or an email, etc., into any text environment program, such as Word or publishing program, **all formatting,** including tables, borders, lines, embedded editing commands (which are hidden in the original article), plus any other unwanted cluttering items will also be pasted and now visable. How can you get rid of the unwanted formatting?

The solution is so simple and only takes a couple of quick minutes and one I have used over and over doing this newsletter.

First paste the text you copied into the **Text Doc.txt** program that came with your Windows System. Then highlight the text again while in this program and then paste it wherever you want, because the txt program *strips* all of the formatting away, except for the basic returns, caps, etc. that you want. And if your PC does not have the original font, it will substitute one it has.

Or, if you have it, paste into Microsoft Word because in the Edit menu you'll find Paste Special, which has various options for pasting which includes an Unformatted Text option and this will also insert the text into Text Doc.txt. Then copy and paste as described above.

## **Beyond Basics SIG UpDate**

*by SIG Leader Jane Quinn, qjquinn7427@gmail.com* 

Tuesdays, 12:30-3 pm, you're invited to join us at the Senior Center in Anderson for a computer session in the classroom. On the day of our general meeting (see front page) I will see you there, and have the class on the 4th Thursday. For special projects I will give individual help at 3 pm, except on the general meeting days. Contact me before to ensure I set aside time to devote to your project.You can also connect to the classroom at high speed internet through SKYPE. ID is AAASCO2009.

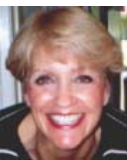

Our next monthly Multi-Media SIG is April 22. For directions contact me via e-mail above or phone, 365-0825.

We had several members speaking at the general meeting. And thanks to their efforts we learned much we didn't know. My thanks to Fred Skill, Marge Stewart, Colly Lord, Ed Beaulac, Judi Ball, and Besty McCarville to name a few.

#### **GOOGLE EXPRESS**

Marge Stewart told us she uses Google Express which is an online marketplace that connects shoppers with popular stores. You can get fast delivery of household items, apparel, electronics, pantry staples such as bread and cereal, and more. You can shop from over 200 stores, including Raley's, Costco, Kohls, Smart&Final, Walgreens, and the list goes on. It covers groceries, health & beauty and household items.

#### **HOW IT WORKS**

 Google Express members pay \$10 per month for monthly members, or \$95 per year for annual members. You can have shared memberships with someone in your household. This would work if you shared the same zip code. After a Free trial of three months for new customers, you can decide to pay the \$10 or the annual \$95. Here is a phone number taken from the website which might me easier for some of us, (855) 869-4949, or you can find more details at https://support.google.com/ express/

Fred Skill brought some handouts from a class he attended at the Redding Library on Safety Tips for Online Shopping. The packet has several suggestions and I have summarized several pages into the following;

1. The first suggestion is to always use a trusted site, instead of shopping with your browser. For example, use Amazon.com or another site where you know people regularly shop. Take a careful look at the results of your typing effort before you go to that site to only discover it's not what you expected. There are predators out there waiting for you to mistype and take advantage of it.

2. Be sure the website address begins as https, or shttp("s" indicates encrypted) and the portion where you type in your credit card information has a **Lock** symbol on it. Never offer your credit card information in an eMail. **Period**!

3. Be cautious about the information you give. Don't give your birthdate, your social security number or anything like it.

4. Regularly check your accounts; checking, debit and credit card statements. Most reputable companies have easy methods for you to reach them 24/7, whether it is through a chat, or a phone call, it should be that simple to reach them. Take advantage of credit card security features. For example, you can select to be notified if a breached limit amount you chose has occurred.

Some companies let you create a temporary credit card number. Bank of America, for example, offers Bank of America ShopSafe and Citibank offer Citi Virtual Account Numbers.

It works like this; before you go shopping you log on to your credit card company. They issue you a temporary credit card number. This is linked to your credit card account. The merchant never sees your real account number, just the temporary one and no one can spend more than you have designated.

Another great thought for a safety feature when you shop on-line is a personal identification number. Companies like American Express, MasterCardSecureCode or VerifiedbyVisa let you create a personal identification number for your credit card. You will be the only one to know this code, and when you use your credit card on-line you enter this code as part of the transaction. Some credit cards, like Capital One or Discovery, allows you turn your card off when you're not using it.

5. Protect yourself with security software for your computer. Here's one of many resources to find a reputable piece of software; http://www. thetop10antivirus.com/best-antivirussoftware

6. Use a strong password. If you don't have an idea of what this means, search online for ideas. I suggest this site; http:// www.wow.com/wiki/Password. But basically choose a mix of upper case, mixed with numbers and symbols.

7. Think **safety** when using moblie apps. Always use apps provided by the company, aka Amazon's App, Costco's App etc.

8. Don't use a public computer, it's a bad idea in so many respects. If you're in a public café for example, people can peek at your information. If you must, find a safe place to sit with your back to the wall or a similar back drop

9. If you must use a wi-fi use it at known networks like Starbucks, Barnes & Noble, FedEx offices, and local libraries. But it is better to wait until you get home to your own environment

10. Gift cards are a great idea, but stick to a secure source, scammers like to auction off invaluable gift cards.

11. The golden rule: if it looks too good to be true, it probably is. Just be cautious! **MORE SECUTIRY WHEN SHOPPING TIPS**

Avoid paying with a bank **debit** card. Using a debit card you can expose your checking account. Using a pre-paid card, that is not connected to your bank account is a safe idea. When you register that card it provides zero loss liability protection by unauthorized charges **CRAIG'S LIST**

If you are using Craig's list, whether you're the buyer or the seller, make sure you are in a secure safe place. And when the exchange takes place be sure it's agreeable to your terms. As an example, insist on **cashier's check** if they can't bring cash. Or meet them at the bank and have them cash a check for the amount.

#### **BEYOND BASICS**

*Continued from Page 6*

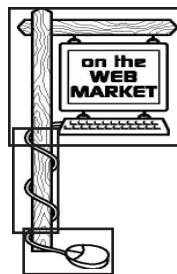

#### **AMAZON PRIME AND SHIPPING CHARGES**

This was a spirited discussion about shipping charges. Many in the group are Amazon Prime members for the obvious

reason to save shipping charges. I'm not yet, but if I do order several items I try to find an Amazon Shipper for each item. That way I only get one shipping charge.

#### **RETURN SHIPPING**

Some online stores provide return shipping within a certain amount of time. For instance, Shoebuy.com gives a 30-day free return shipping. Amazon will provide a return label, via email to print out and attach to the package the item came in, if you request one. So hang on to the shipping box until you know you are going to keep the product. (You do not need to be a Prime Member to request the label.) So pre-check the store's policy before you buy, especially clothing.

The next SIG meeting will be April 22nd at 10am our house. Hope you can join me.

**And in the meantime, don't forget to join Ed Beaulac's new class on Windows 10 at the Anderson Frontier Center on March 23, at 1 PM.**

## **Best Way To Find Deals On The Net**

(NewsUSA) - Have you ever had the problem of receiving so many "deals" in your email inbox that you don't have time to sift through them all? Well, it turns out there's a better way to find Internet deals you actually want without spending valuable time searching through the ones you don't want.

"When companies push deals to users -- whether they want them or not -- they are wasting their time, and your time," says John Casson, CEO and founder of Daily Deal Superstore — a deal aggregator that brings together discounts and offers from across the web and compiles emails tailored to your interests. "We designed Daily Deal Superstore so that the user is in control. DDS lets them to choose the cities and types of deals they want"

It's this user control that allows customers to target the deals they want across a number of sites.

"If you wanted an Italian restaurant deal in Queens, and you found that LivingSocial didn't have one, you may have missed out because there may have been one on Gilt City," says Casson. "DailyDealSuperstore.com takes the stress out of searching through several deal companies. We show all those Italian restaurant deals from all the companies."

From a collective search, including sites like Woot!, KGB Deals, Gilt City

Customize daily deal offers to your interests and location via Facebook and smartphones

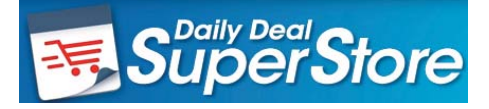

and Groupon, you can make your smartphone and Facebook page do the work for you. Daily Deal Superstore is a website that gathers deals from hundreds of deal companies, categorizes them, puts them in 10,000 different towns and cities and sends a customized email with offers relating to your interests and specified location.

Smartphone users can take advantage of this new platform too, and the easy-to-use Facebook app makes it even easier, as deals are curated based upon the user's location, "likes" and interests.

"It will show you deals that relate to exactly where you are and what you like," says Casson. "It's simple and fast, and makes it easier not to miss out on deals."

Better yet, users can earn points every time a friend buys a deal, forever (so long as they are a member). These points are redeemed for reward cards such as Amazon vouchers and iTunes gift cards.

## **\$\$\$ 50/50 Cash Raffle**! **\$\$\$ This is The Next CUGR Drawing in April**

The "50/50" stands for whatever cash is raised will be split between two ticket holders.

Tickets will sell for \$5 each, or 3 tickets for \$10. And you need not be present to win. So be certain that you print your name and phone number on the part of the ticket(s) that Jane will use for the drawing. And be sure to keep the stub for proof at time of drawing.

Tickets may be bought during all meetings up to time of drawing in April, or during any of Jane Quinn's classes, or by mailing a check to Jane. If you mail the money to her, Jane will assign tickets and hold them for you until the drawing in April.

The next drawing will be at the April, 2017.

qjquinn7427@gmail.com phone: 365-0825 *(By the way, the Quinns are not participating in the drawing.)*

**Good Luck to all!**

#### **The Eyes Are Windows** *Continued from Page 5*

• Be a U.S. citizen or legal resident

• Not belong to an HMO or have eye care benefits through the VA

• Not have had an eye exam in 12 months or more.

EyeCare America has helped more than 1.8 million people since 1985. Its sight-saving services are made possible through the generous support of the Knights Templar Eye Foundation Inc., with additional support provided by Alcon. Visit www.aao.org/eyecareamerica to learn more and determine whether you or a loved one qualifies.

#### **Back To Basics**

## **Using Windows Explorer Is A Must**

*Jim Cerny, Chairman, Forums Committee, Sarasota Technology UG, FL, July 2016 issue, Sarasota Technology Monitor www.thestug.org, jimcerny123 (at) gmail.com*

This is a start of a series of articles on the basic use of Windows Explorer (known as File Explorer in Windows 10). It is very important for ALL VERSIONS of Windows users. This program (or app) allows you to do everything you can think of with FILES and FOLDERS. The icons for this app (see illustration) have not changed very much over the years, it is basically a yellow folder.

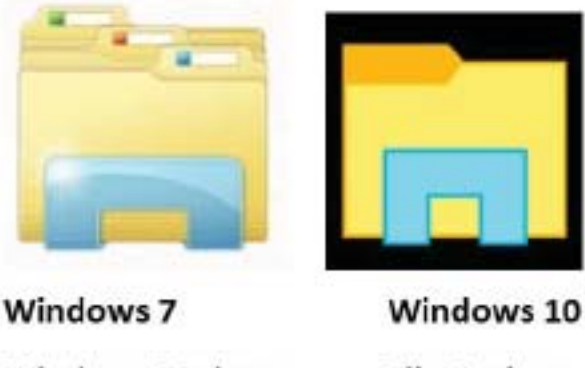

#### **Windows Explorer File Explorer** What's the big deal? I have taught classes many times on using "Files and Folders" or "Computer Organization" and in

every class many students were amazed to discover answers to most of their computer frustrations just by learning how to use this one app or program. Even if you have used this app before, I believe reading these articles will help you discover more or easier ways to help you with your Windows computer.

Windows Explorer (or File Explorer in Windows 10, why they changed the name I'll never know) can easily perform the following functions. Have you ever wanted to do any of these things?

Organize all your files and folders on your computer and other memory devices

Move, copy, delete, and rename files and folders

Create new folders

Copy files and folders TO and FROM other devices such as other drives, phones, cameras, disks, etc.

Create quick and easy backups of your stuff

Please take a look at the large illustration of a sample of the File Explorer window – I will be referring to it in the next couple of articles. Please remember that this app or program is in ALL versions of Windows and the functions are basically the same. So let's get started simply by understanding what this app shows you in its window without really doing or changing anything. It may help you to think of a steel filing cabinet in an office. You don't want to just throw things into the drawer, you would never be able to find an item without searching through everything. So you use a FOLDER and write a NAME on the folder and put things INTO that folder so you can find them. Everyone has done that, right? Remember that you can put a folder INTO a folder too – so you could have one big folder that you have named "Home Expenses" and have folders IN that folder such as "Electric bills", "Phone bills", "Water bills", etc. So, to get to a specific electric bill you would have to first look IN the "Home Expenses" folder and then open the "Electric bills" folder in it. It's not too hard, right?

Basically, the File Explorer app is a way to find and organize anything in memory on your computer's C drive and any memory device connected to your computer. This is one app that I think Windows has done pretty well to help us all use our computer. The app window has two basic areas (called window "panes", get it?) a left pane and a right. The LEFT pane contains the list of FOLDERS and only folders. You will never see a "file" in this list! The RIGHT pane displays the contents of any folder you have selected in the left pane. When you click on a folder name in the left column, the contents of that folder appears in the right area of the window. EVERYTHING on your computer is organized in FOLDERS. You could think of your entire "C" drive as one big folder. If you connect another drive, that whole drive is a folder as well. Your C drive contains hundreds or thousands of folders, way too many to see them all at one time in the list on the left, so only the highest level of folders are shown in the list. If a folder in this list contains at least one folder then there will be an arrowhead ">" next to the folder name pointing to the right. If you click on this arrowhead (which is pointing to the right) it will change to an arrow pointing DOWN ("v") and will display below, indented, the names of all the FOLDERS in that folder. Thus you can view the contents of any folder on any memory device connected to your computer. If you connect another drive, for example, to your computer, that drive or disc will be given a letter (such as "E" or "F") which is a folder. You will see it appear in the folder list on the left probably at the bottom of the list. You can explore all you want to look to see what is in any folder on your computer. But remember that YOUR stuff, YOUR files, are in folders put there for YOUR use – such as "Documents" (or "My documents"), "Pictures",

## **BASIC WINDOWS 10 FILE EXPLORER ELEMENTS**

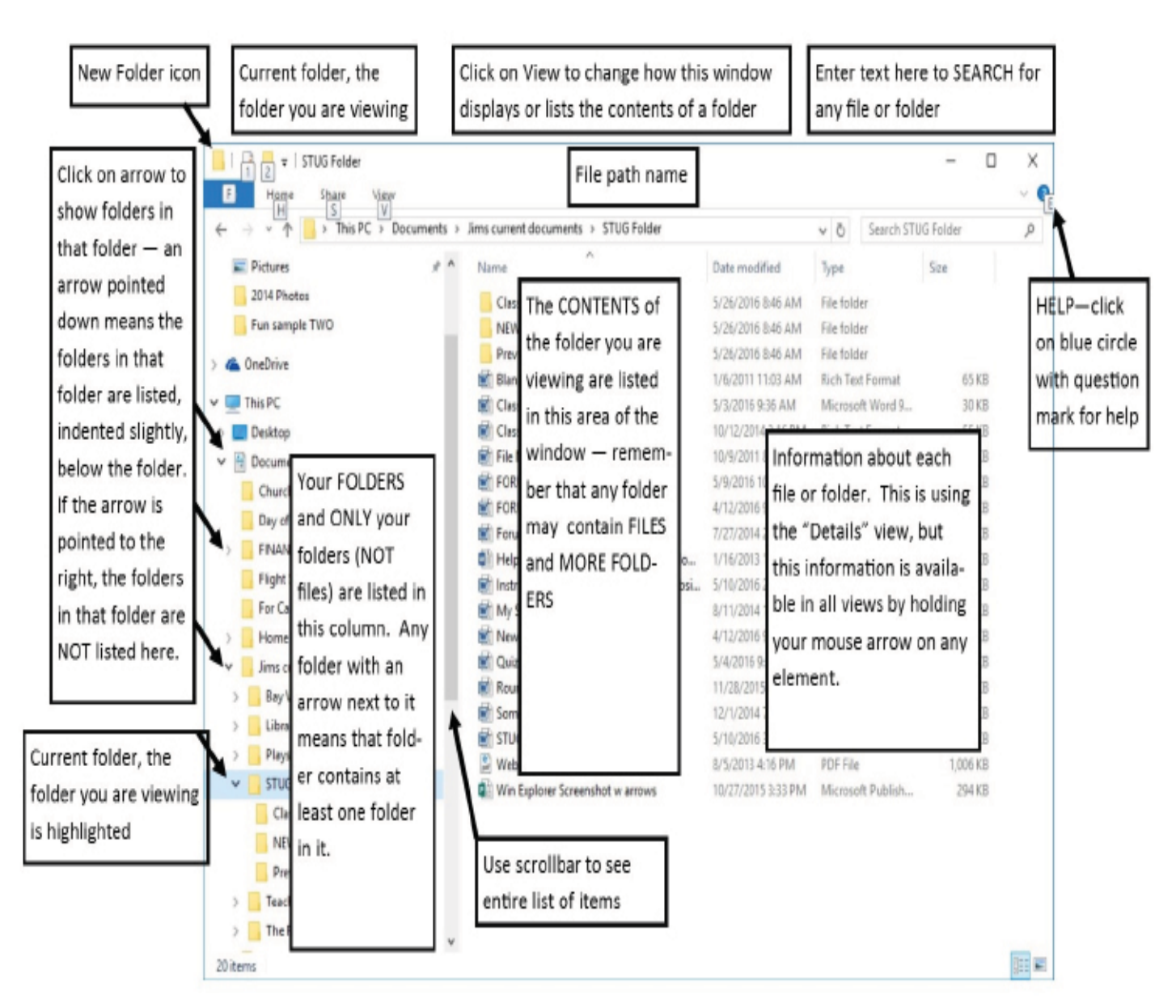

"Music", etc. Windows has and needs hundreds of other folders to store their stuff too, so do not go changing any files or folders in their folders, stay in your folders. Although any folder may contain ANY kind of a file, the folders provide for you with Windows means you should put all photo files into "Pictures" all documents into "Documents", etc.

So you can see that folders, which can contain files and more folders, are organized like an "outline" that you did in grade school. You have Roman numerals I, II, III, IV, etc. and under each of these you have the capital letters A, B, C, etc. and under each of them could be numbers 1, 2, 3, etc. Each level is indented slightly to show you visually that a list is contained within the element above, etc. Folders are LOCATIONS in your computer memory into which you put your FILES (or more folders).

Now it's your turn. Open your Windows Explorer or File Explorer app and open some folders to see what is inside them. Use the scrollbars (if they appear) to scroll up and down the lists. When you have clicked on a folder, the contents of that folder will appear in the right pane. Click on some arrows to see how you can list the folders in a folder. Try to stay within your "Documents" or "Pictures" folders. Doing this will only display what you have and will NOT CHANGE anything, so don't' worry about messing anything up. We will get to moving things around later.

Next time we will look at the different ways to VIEW or display the contents of a folder, and this also will not change anything either, so it is safe to play with different display options. If you want to learn more right away, use Google and view some videos. Learning the basics of Windows File Explorer puts you in the driver's seat of your computer.

## **A Bit Of This - A Byte Of That**

*Greg Skalka, President, Under the Hood Computer User Group, CA, Oct. 2016 issue, Drive Light, www.uchug.org, president (at) uchug.org*

Though it is our "Lite" edition this month, I feel I should still put a few of my thoughts down for the benefit of our readers. I usually have a few ideas or tech concerns that probably would be of interest to our members, but can't be developed into a full column (at least without some unreasonable padding).

Updates seem to be a constant pain for me. October is National Cyber Security Awareness Month, and one important security tip to protect yourself from cyber threats is to make sure your OS and applications are kept updated. With programs, browsers and operating systems all needing occasional security updates, it is often difficult to keep up. Depending on update settings in the program or OS, it is also sometimes not easy to know when new updates are available. Some software vendors make the update process easy, while for others it is a chore.

Another problem is that I have so many devices that require updates. I currently have two laptops (Win7), four desktop PCs (two Win7, one Win10 and one remaining XP, which is not connected to my home network, so it does not get updated any more), a Chromebook, a Chromebit, an iPad Mini and two Android tablets. My wife has an iPhone, but its maintenance is her problem. Additionally, I have a number of other tech devices that need periodic software/firmware updates, including smart TVs and GPS receivers. In reality, almost any device that can connect to a computer or the Internet has the potential for an update. How does one keep up with it all?

I also probably make life a bit harder for myself by avoiding the automatic update settings in Windows. I don't fully trust Microsoft to hold my best interests above theirs, so I subscribe to Ronald Reagan's policy of "trust but verify." I allow Microsoft to inform me of critical updates, but I choose when (and if) they are installed. I do want to keep my OS and Office programs updated, but don't want to be held up while waiting for an update to complete. If I'm in a hurry to turn off my laptop (like I'm getting ready to board an airplane) and I get the message "Updates in progress, do not shut down your computer," I'd be very unhappy. I also may not want every update Microsoft wants to force on me (like Windows 10). I try to check for Microsoft updates once a week, when I perform weekly computer maintenance on my regularly-used computers.

I have noticed a problem with computers that don't get used often, like my wife's laptop. When there are a lot of accumulated updates to install (like more than a dozen), the process can take forever (like days). The best solution I've found so far is to select only a portion of the recommended updates (like 6-10) to install at a time; it seems to be able to choke down updates in smaller batches more easily.

Even though Microsoft's free Win10 update period has ended, apps on my computers are still checking to see if I've upgraded (that pesky GWX, or Get Windows 10, ConfigManager), and Win10 is still listed as an update for my wife's computer. I need to stop this waste of my computer resources, and get rid of these apps and the downloaded but not installed Win10 update on my wife's PC. I recently subscribed to the "Ask Leo!" computer newsletter (askleo.com); a recent issue described how to do this. If only I could find the time.

I have been happy with the update process for the Chrome OS. Google does not offer any options; when an update is available, it is automatically downloaded and installed the next time you boot. I have noticed the little up-arrow symbol (looks like a little house to me) in the system tray that indicates an update is ready for installation. I've never noticed any additional boot time for the update, nor seen my user experience change. I believe updates for the Chrome browser are handled in the same way.

This type of forced update does potentially put your system at risk, as there does not appear to be a way to roll back a malfunctioning update. At least Microsoft sets a restore point.

It is my understanding that Windows 10 also applies updates unconditionally, but I have not been running it long enough to have seen this. I have read horror stories of Win10 users having their computers reboot during critical work presentations due to this automatic update "feature." Not something I'd want to endure as a business computer user.

I guess the only way to avoid failed updates (other than not updating) is to have multiple computing devices with different operating systems (massive redundancy). I kind of have that, but then I must accept that performing the update process will be a long one.

### **DeedMapper**

*Presented by Mary Stewart, Northern Neck Computer Users Group, New Jersey, Genealogy SIG Meeting Recap October 2016 issue*, The Computer Link, www.nncug.net, geocadjr (at) verizon.net

Mary Stewart gave a presentation on DeedMapper and showed a case study on how she found a family home.

DeedMapper is software that one can plat old land patents, grants, and deeds, and lace them on a modern map. It is particularly useful when surveys are done with metes and bounds as was customary in our area. It also works with public lands.

With DeedMapper, you can find the

location of a particular plot by anchoring a group of neighboring plots against a stream. You can also discover genealogical relationships by showing that person X sold part of person Y's land. It can untangle people having the same name by analyzing their landholdings and transfers.

With DeedMapper you can create a map of original landholders in a region. You can also trace changes in parcel ownership over the years.

Mary told us about Land Records in Genealogy and explained what State Lands are.

Twenty colonies and states did not cede the unclaimed land in their borders to the federal government when they became part of the United States. These states are known as State Land states and included the original 13 colo-

Continued on Page 11

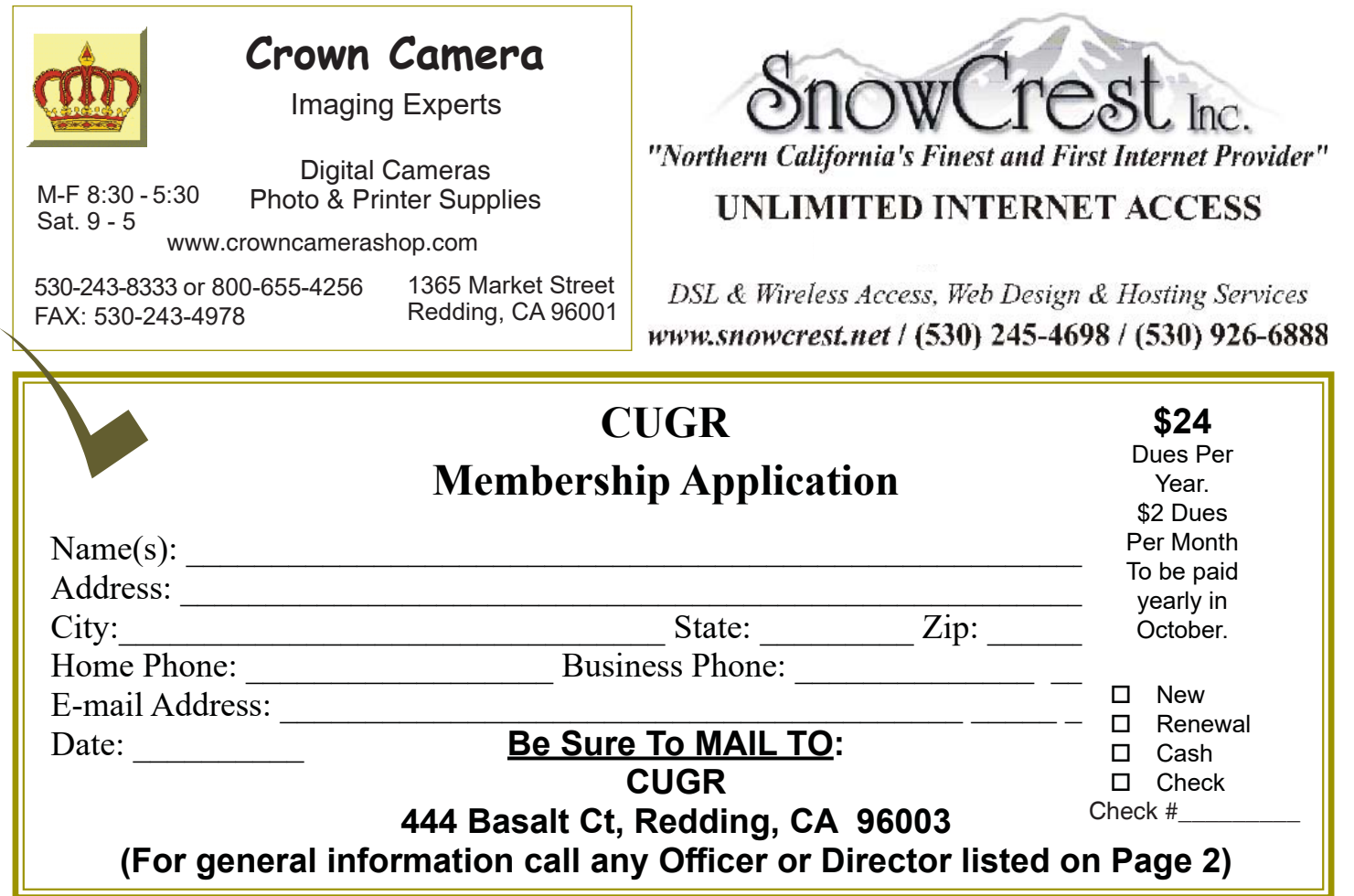

### **DeedMapper**

*Continued from Page 10*

nies, those states created from original colonies plus Hawaii and Ohio.

Why research deeds? By researching deeds, they can help you determine family relationships, establish death dates, and upon the death of a widow, her dower interest goes to her husband's heirs.

Mary demonstrated how DeedMapper works by starting with the survey of Gerard Alexander's land. She showed how she took the information from the survey and inputted it in the Metes and Bounds function of the program. After entering the information, into the program, it created a map of the property boundaries. It also produced a map of what the property looks like today. Mary advised all this informationcan produce a view of the property in Google Earth. Mary advised she was able to find

Col. Gerard Alexander's home that was built in 1820 in Campbell County VA.

To learn more about DeedMapper, go to directlinesoftware.com. A book Maryrecommends for discovering your ancestors is Locating Your Roots Discover Your Ancestors Using Land Records by Patricia Law Hatcher. More information about the book can be found at genealogical.com.

and chilis, stews, ragouts, meatless entrées, sides and desserts. *Continued from Page 4*

Each of the 150 recipes meets the American Diabetes Association's nutritional guidelines and features complete nutrition information and food choices or exchanges.

3. Simply Smoothies: Fresh, Fast & Diabetes-Friendly: Linda Gassenheimer shares a terrific solution to the need for meals on the go that are not laden with fats, calories and sugar—smoothies.

She offers 60 easy and delicious meals and snacks to curb cravings and keep you satisfied. Each recipe has complete nutritional information and diabetic choices and exchanges. **LEARN MORE**

These and other American Diabetes

Association books are available on ShopDiabetes.org, by calling (800) 232-6733, and wherever books are sold. For further facts and tips in English and Spanish, call the American Diabetes Association at (800) 342-2383<br>**Diabetes** or you can visit www.diabetes.org.

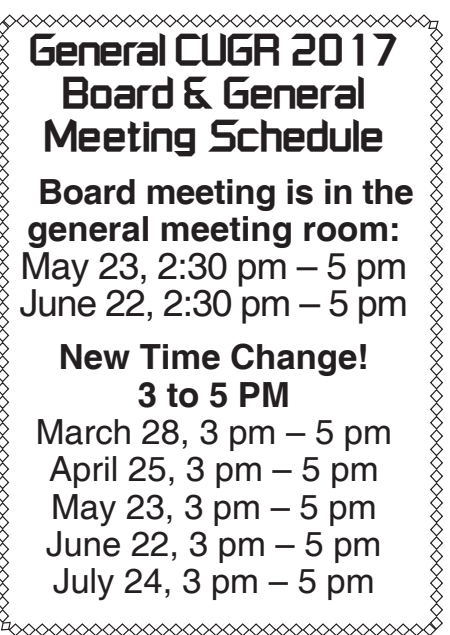

**PCUsers Group of Redding P.O. Box 494778 Redding, CA 96049-4778**

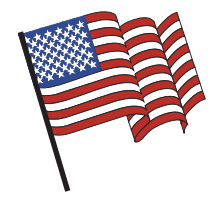

#### **Why Join A Computer Group?**

- 1. Benefit from a common interest in a personal (and costly) investment: Your business or personal computer.
- 2. Enjoy more of that investment by learning more about it.
- 3. Share tips and tricks, as well as new and old ideas.
- 4. Become exposed to a variety of new hardware and software without sales pressure.
- 5. Receive an informative monthly newsletter.
- 6. Have access to various club func-tions and all Special Interest Groups (SIGs).
- 7. Find out that no one needs to be alone and helpless with today's computer technology.

## **4th Tuesday Monthly Meetings Are At The Redding Library**

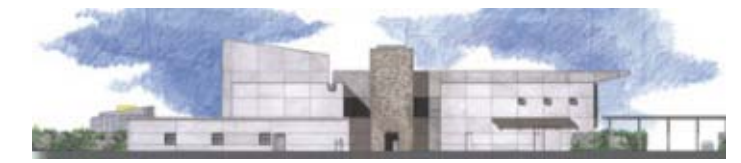

# **1100 Parkview Ave.**

**off Cypress and to the right of City Hall. We will be in the Community Room, which is inside to the left of the main library door.** 

## **Beyond Basics SIG**

#### **Check out Ed Beaulac's Windows 10 class on March 23 at 1 PM at the Anderson Frontier Center. Open to all. No SIG Meeting In March**

COMPUTING FOR SENIORS. "What Does This Button Do?"

Learn today's technology including smartphones, tablets, eReaders, and both Windows 8 and 10. The basics will be taught on setting up your device and the APPS you should use for productivity and we will still work with photos and videos. There's always a question and answer period. If we can't come up with the answer,

we will find it together. I say "we" because we do work as a unit, expanding our knowledge and helping each other. **Join us on the 1st, 2nd, and 3rd Tuesday at 12:30 pm at the Anderson Sr Center, 2081 Frontier Trail, 365 3254. On the 4th Thursday of the month, WINDOWS 10.** and everything you want to know about that system will be taught. It's a walk-in format. I remain in the room after class to help anyone with their project or answer questions.

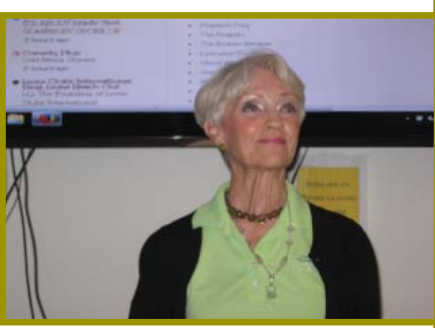